## Bluebird Instructions for TITO

Connect the red connector on the cable to the board as shown in the photo below:

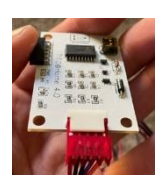

The DB9 cable is the data cable. The end goes to the backplane board where it is marked host Comm 1. The power plug goes an open USB port.

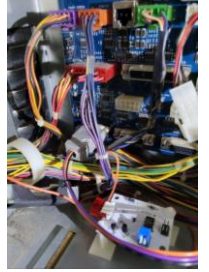

Settings that are needed follow:

You will have to do a clear on the machine and set everything up on the machine again. These are just the settings needed for TITO to function with your machine.

Under setup go to:

Machine set up -> machine setup info -> Set serial number to 1 and asset number to 1 Device setup -> set voucher printer to Seiko Netplex no matter what printer you have (some of the different software have to be set to the correct printer so I try first with the correct printer and if it doesn't work choose Seiko Netplex.)

Comm setup -> serial ports -> set host 1 to sas primary. Then under dual host setup set everything to sas primary.

Click Config next to host comm. 1. Set address to 1, validation to system, then set everything else except resend handpay pending to enabled.

Under voucher data setup is where you will set up what it prints on the tickets when it prints. Have fun and enjoy your TITO @ Home system.

Install video <https://youtu.be/cKdr5-PTuw0>

TITO@Home version 4.0 data LED information:

If your red data LED is blinking slowly (once per second), your machine is not communicating with the TITO board.

If your red data light is blinking rapidly (approximately 4 time per second) the machine and board are communicating.